# Configurer les fuites VRF sur IOS XE

# Table des matières

**Introduction** Conditions préalables **Exigences** Composants utilisés Informations générales Scénario 1 - Fuite de route VRF entre BGP et IGP ( EIGRP ) Diagramme du réseau **Configurer** Vérifier Scénario 2 - Fuite VRF entre VRF A et VRF B Diagramme du réseau **Configurer** Vérifier Scénario 3 - Fuite VRF entre OSPF ( VRF ) et EIGRP ( Global ) avec BGP ( Facultatif ) Diagramme du réseau **Configurer** Vérifier Ressources supplémentaires

# Introduction

Ce document décrit et fournit des exemples de configurations pour les méthodes courantes de fuite de routage et de transfert virtuels (VRF).

# Conditions préalables

## **Exigences**

Cisco vous recommande de prendre connaissance des rubriques suivantes :

- Protocole BGP (Border Gateway Protocol)
- Redistribution du protocole de routage
- $\cdot$  VRF
- Logiciel Cisco IOS<sup>®</sup> XE

Pour plus d'informations sur ces sujets, consultez :

[Redistribution des protocoles de routage](https://www.cisco.com/c/fr_ca/support/docs/ip/enhanced-interior-gateway-routing-protocol-eigrp/8606-redist.html)

[Exemple de configuration de la redistribution mutuelle entre EIGRP et BGP](https://www.cisco.com/c/fr_ca/support/docs/ip/border-gateway-protocol-bgp/113506-failover-eigrp-bgp-00.html)

[Comprendre la redistribution des routes OSPF dans BGP](https://www.cisco.com/c/fr_ca/support/docs/ip/border-gateway-protocol-bgp/5242-bgp-ospf-redis.html)

## Composants utilisés

Les informations de ce document sont basées sur les routeurs avec Cisco IOS® XE versions 16.12.X et 17.X

The information in this document was created from the devices in a specific lab environment. All of the devices used in this document started with a cleared (default) configuration. Si votre réseau est en ligne, assurez-vous de bien comprendre l'incidence possible des commandes.

# Informations générales

VRF permet à un routeur de gérer des tables de routage distinctes pour différents réseaux virtuels. Lorsque des exceptions sont nécessaires, les fuites de route VRF permettent de router une partie du trafic entre les VRF sans utiliser de routes statiques.

# Scénario 1 - Fuite de route VRF entre BGP et IGP ( EIGRP )

Le scénario 1 fournit un exemple de fuite de route VRF entre BGP et EIGRP. Cette méthode peut être utilisée pour d'autres IGP.

## Diagramme du réseau

Le schéma du réseau, tel qu'illustré dans l'image 1, illustre la topologie de couche 3 où des fuites de route sont nécessaires.

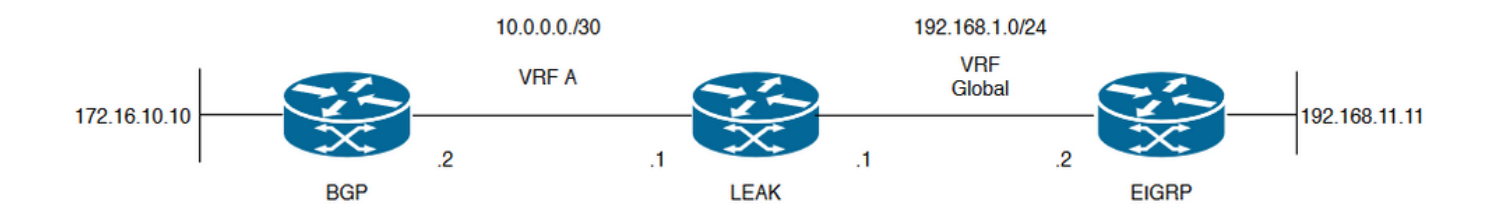

Image 1. Topologie de fuite de route pour le scénario 1

Le routeur « LEAK » a un voisinage BGP avec un voisin dans le VRF A, et un voisin EIGRP dans le VRF global. Le périphérique 192.168.11.11 doit pouvoir se connecter au périphérique 172.16.10.10 sur le réseau.

Le routeur LEAK ne peut pas acheminer entre les deux car les routes se trouvent dans des VRF différents. Ces tables de routage présentent les routes actuelles par VRF et indiquent les routes qui doivent être divulguées entre le VRF global et le VRF A.

### LEAK routing tables :

### Table de routage EIGRP ( routage global )

LEAK#**show ip route** Codes: L - local, C - connected, S - static, R - RIP, M - mobile, B - BGP D - EIGRP, EX - EIGRP external, O - OSPF, IA - OSPF inter area N1 - OSPF NSSA external type 1, N2 - OSPF NSSA external type 2 E1 - OSPF external type 1, E2 - OSPF external type 2, m - OMP n - NAT, Ni - NAT inside, No - NAT outside, Nd - NAT DIA i - IS-IS, su - IS-IS summary, L1 - IS-IS level-1, L2 - IS-IS level-2 ia - IS-IS inter area, \* - candidate default, U - per-user static route H - NHRP, G - NHRP registered, g - NHRP registration summary o - ODR, P - periodic downloaded static route, l - LISP a - application route + - replicated route, % - next hop override, p - overrides from PfR Gateway of last resort is not set 192.168.1.0/24 is variably subnetted, 2 subnets, 2 masks C 192.168.1.0/24 is directly connected, GigabitEthernet2 L 192.168.1.1/32 is directly connected, GigabitEthernet2 192.168.11.0/32 is subnetted, 1 subnets **D 192.168.11.11 [90/130816] via 192.168.1.2, 02:30:29, GigabitEthernet2** >> Route to be exchange to the VRF A routing table. Table de routage VRF A LEAK#**show ip route vrf A** Routing Table: A Codes: L - local, C - connected, S - static, R - RIP, M - mobile, B - BGP D - EIGRP, EX - EIGRP external, O - OSPF, IA - OSPF inter area N1 - OSPF NSSA external type 1, N2 - OSPF NSSA external type 2 E1 - OSPF external type 1, E2 - OSPF external type 2, m - OMP n - NAT, Ni - NAT inside, No - NAT outside, Nd - NAT DIA i - IS-IS, su - IS-IS summary, L1 - IS-IS level-1, L2 - IS-IS level-2 ia - IS-IS inter area, \* - candidate default, U - per-user static route H - NHRP, G - NHRP registered, g - NHRP registration summary o - ODR, P - periodic downloaded static route, l - LISP a - application route + - replicated route, % - next hop override, p - overrides from PfR Gateway of last resort is not set 10.0.0.0/8 is variably subnetted, 2 subnets, 2 masks C 10.0.0.0/30 is directly connected, GigabitEthernet1 L 10.0.0.1/32 is directly connected, GigabitEthernet1 172.16.0.0/32 is subnetted, 1 subnets **B 172.16.10.10 [200/0] via 10.0.0.2, 01:47:58** >> Route to be exchange to the global routing table.

## **Configurer**

Suivez les procédures pour créer la fuite entre les deux tables de routage :

**Step 1.** Create route-maps to filter the routes to be injected in both routing tables.

LEAK(config-route-map)#**match ip address prefix-list VRF\_TO\_EIGRP** LEAK(config-route-map)#**exit !** Prefix-list created to match the host that is attached to the previous route-map configured**. ! ip prefix-list VRF\_TO\_EIGRP permit 172.16.10.10/32 or** LEAK(config)#**Route-map VRF\_TO\_EIGRP** LEAK(config-route-map)# **match ip address 10** LEAK(config-route-map)#**exit** ! ACL created to match the host that is attached to the previous route-map. ! LEAK#**show ip access-lists 10** 10 permit 172.16.10.10 LEAK(config)#**Route-map EIGRP\_TO\_VRF** LEAK(config-route-map)#**match ip address prefix-list EIGRP\_TO\_VRF** LEAK(config-route-map)#**exit** LEAK(config)# ! Prefix-list created to match the host that is attached to the previous route-map configured**.** ! **ip prefix-list EIGRP\_TO\_VRF permit 192.168.11.11/32 or** LEAK(config)#**Route-map EIGRP\_TO\_VRF** LEAK(config-route-map)#**match ip address 20** LEAK(config-route-map)#**exit** LEAK(config)# ! ACL created to match the host that is attached to the previous route-map. ! LEAK#**show ip access-list 20** 10 permit 192.168.11.11 **Step 2.** Define the import/export maps and add the route-map names. LEAK(config)#**vrf definition A** LEAK(config-vrf)#**address-family ipv4** LEAK(config-vrf-af)#**import ipv4 unicast map EIGRP\_TO\_VRF** >> Import the global routing table routes at the VRF routing table. LEAK(config-vrf-af)#**export ipv4 unicast map VRF\_TO\_EIGRP** >> Export the VRF routes to the Global Routing Table. LEAK(config-vrf-af)#**end Step 3.** Proceed with the dual redistribution. Redistribute EIGRP LEAK(config)#**router bgp 1** LEAK(config-router)#**redistribute eigrp 1** LEAK(config-router)#**end** Redistribution BGP

LEAK(config)#**router eigrp 1**

LEAK(config-router)#**redistribute bgp 1 metric 100 1 255 1 1500**

## Vérifier

**Routing table from VRF A**

LEAK#**show ip route vrf A**

Routing Table: A

*< Snip for resume >*

10.0.0.0/8 is variably subnetted, 2 subnets, 2 masks C 10.0.0.0/30 is directly connected, GigabitEthernet1 L 10.0.0.1/32 is directly connected, GigabitEthernet1 172.16.0.0/32 is subnetted, 1 subnets B 172.16.10.10 [200/0] via 10.0.0.2, 00:58:53 192.168.1.0/24 is variably subnetted, 2 subnets, 2 masks B 192.168.1.0/24 is directly connected, 00:01:00, GigabitEthernet2 L 192.168.1.1/32 is directly connected, GigabitEthernet2 192.168.11.0/32 is subnetted, 1 subnets **B 192.168.11.11 [20/130816] via 192.168.1.2, 00:01:00, GigabitEthernet2** >> Route from global

### **Global Routing Table (EIGRP)**

routing table at VRF A routing table.

LEAK#**show ip route**

*< snip for resume >*

Gateway of last resort is not set

172.16.0.0/32 is subnetted, 1 subnets **B 172.16.10.10 [200/0] via 10.0.0.2 (A), 00:04:47** >> Route from VRF A at global routing table. 192.168.1.0/24 is variably subnetted, 2 subnets, 2 masks C 192.168.1.0/24 is directly connected, GigabitEthernet2 L 192.168.1.1/32 is directly connected, GigabitEthernet2 192.168.11.0/32 is subnetted, 1 subnets D 192.168.11.11 [90/130816] via 192.168.1.2, 01:03:35, GigabitEthernet2 LEAK#

# Scénario 2 - Fuite VRF entre VRF A et VRF B

Le scénario 2 décrit la fuite entre deux VRF différents.

### Diagramme du réseau

Ce document utilise cette configuration réseau :

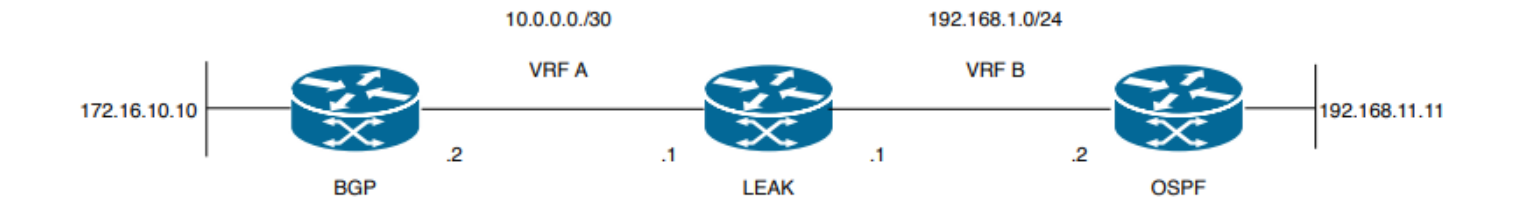

Image 2. Topologie de fuite de route pour le scénario 2

Le routeur « LEAK » a un voisinage BGP avec un voisin dans le VRF A et un voisin OSPF dans le VRF B. Le périphérique 192.168.11.11 doit se connecter au périphérique 172.16.10.10 sur le réseau.

Le routeur LEAK ne peut pas acheminer entre les deux car les routes se trouvent dans des VRF différents. Ces tables de routage présentent les routes actuelles par VRF et indiquent les routes qui doivent être divulguées entre les VRF A et B.

Table de routage LEAK :

### Table de routage VRF A

```
LEAK#show ip route vrf A
Routing Table: A
Codes: L - local, C - connected, S - static, R - RIP, M - mobile, B - BGP
D - EIGRP, EX - EIGRP external, O - OSPF, IA - OSPF inter area
N1 - OSPF NSSA external type 1, N2 - OSPF NSSA external type 2
E1 - OSPF external type 1, E2 - OSPF external type 2, m - OMP
n - NAT, Ni - NAT inside, No - NAT outside, Nd - NAT DIA
i - IS-IS, su - IS-IS summary, L1 - IS-IS level-1, L2 - IS-IS level-2
ia - IS-IS inter area, * - candidate default, U - per-user static route
H - NHRP, G - NHRP registered, g - NHRP registration summary
o - ODR, P - periodic downloaded static route, l - LISP
a - application route
+ - replicated route, % - next hop override, p - overrides from PfR
Gateway of last resort is not set
10.0.0.0/8 is variably subnetted, 2 subnets, 2 masks
C 10.0.0.0/30 is directly connected, Ethernet0/0
L 10.0.0.2/32 is directly connected, Ethernet0/0
172.16.0.0/32 is subnetted, 1 subnets
B 172.16.10.10 [200/0] via 10.0.0.1, 00:03:08 >> Route to be exchange to routing table VRF B.
Table de routage VRF B
LEAK#show ip route vrf B
Routing Table: B
```
Codes: L - local, C - connected, S - static, R - RIP, M - mobile, B - BGP D - EIGRP, EX - EIGRP external, O - OSPF, IA - OSPF inter area N1 - OSPF NSSA external type 1, N2 - OSPF NSSA external type 2 E1 - OSPF external type 1, E2 - OSPF external type 2, m - OMP n - NAT, Ni - NAT inside, No - NAT outside, Nd - NAT DIA i - IS-IS, su - IS-IS summary, L1 - IS-IS level-1, L2 - IS-IS level-2 ia - IS-IS inter area, \* - candidate default, U - per-user static route H - NHRP, G - NHRP registered, g - NHRP registration summary

o - ODR, P - periodic downloaded static route, l - LISP a - application route + - replicated route, % - next hop override, p - overrides from PfR Gateway of last resort is not set 192.168.1.0/24 is variably subnetted, 2 subnets, 2 masks C 192.168.1.0/24 is directly connected, Ethernet0/1 L 192.168.1.2/32 is directly connected, Ethernet0/1 192.168.11.0/32 is subnetted, 1 subnets **O 192.168.11.11 [110/11] via 192.168.1.1, 00:58:45, Ethernet0/1** >> Route to be exchange to routing table VRF A**.**

## **Configurer**

Suivez ces procédures pour créer la fuite entre les deux tables de routage :

#### **Step 1.**

Create route-maps to filter the routes to be injected in both routing tables.

LEAK(config)#**Route-map VRFA\_TO\_VRFB**

```
LEAK(config-route-map)#match ip address prefix-list VRFA_TO_VRFB
LEAK(config-route-map)#exit
!
Prefix-list created to match the host and IP segment that is attached to the previous route-map
configured.
!
```

```
ip prefix-list VRFA_TO_VRFB permit 172.16.10.10/32
ip prefix-list VRFA_TO_VRFB permit 10.0.0.0/30
```
**or**

```
LEAK(config)#Route-map VRFA_TO_VRFB
LEAK(config-route-map)#match ip address 10
LEAK(config-route-map)#exit
!
ACL created to match the host and IP segment that is attached to the previous route-map.
!
LEAK#show ip access-lists 10
10 permit 172.16.10.10
20 permit 10.0.0.0
```
LEAK(config)#**Route-map VRFB\_TO\_VRFA** LEAK(config-route-map)#**match ip address prefix-list VRFB\_TO\_VRFA** LEAK(config-route-map)#**exit** ! Prefix-list created to match the host and IP segment that is attached to the previous route-map configured**.** !

**ip prefix-list VRFB\_TO\_VRFA permit 192.168.11.11/32 ip prefix-list VRFB\_TO\_VRFA permit 192.168.1.0/24**

#### **or**

LEAK(config)#**Route-map VRFB\_TO\_VRFA** LEAK(config-route-map)#**match ip address 20** LEAK(config-route-map)#**exit** !

ACL created to match the host and IP segment that is attached to the previous route-map

configured. ! LEAK#**show ip access-lists 20** 10 permit 192.168.11.11 20 permit 192.168.1.0 **Step 2.** At the VRFs configure the import/export map, use the route-map names to leak the routes. LEAK(config)#**vrf definition A** LEAK(config-vrf)#**address-family ipv4** LEAK(config-vrf-af)#**export map VRFA\_TO\_VRFB** LEAK(config-vrf-af)#**import map VRFB\_TO\_VRFA** LEAK(config)#**vrf definition B** LEAK(config-vrf)#**address-family ipv4** LEAK(config-vrf-af)#**export map VRFB\_TO\_VRFA** LEAK(config-vrf-af)#**import map VRFA\_TO\_VRFB Step 3.** Add the route-target to import and export the route distinguiser from both VRFs. ! --- Current configuration for VRF A vrf definition A rd 1:2 ! address-family ipv4 route-target export 1:2 route-target import 1:1 exit-address-family ! --- Current configuration from VRF B vrf definition B rd 2:2 ! address-family ipv4 exit-address-family ! --- Import the routes from VRF B into VRF A LEAK(config)#**vrf definition A** LEAK(config-vrf)#**address-family ipv4** LEAK(config-vrf-af)#**route-target import 2:2** ! --- Import routes from VRF A to VRF B and export routes from VRF B LEAK(config-vrf-af)#**vrf definition B** LEAK(config-vrf)#**address-family ipv4** LEAK(config-vrf-af)#**route-target import 1:2** LEAK(config-vrf-af)#**route-target export 2:2**

## Vérifier

Check the Routing Tables

**VRF A Routing Table**

```
LEAK#show ip route vrf A
```
Routing Table: A

*<Snip for resume >*

10.0.0.0/8 is variably subnetted, 2 subnets, 2 masks C 10.0.0.0/30 is directly connected, Ethernet0/0 L 10.0.0.2/32 is directly connected, Ethernet0/0 172.16.0.0/32 is subnetted, 1 subnets B 172.16.10.10 [200/0] via 10.0.0.1, 00:07:20 192.168.1.0/24 is variably subnetted, 2 subnets, 2 masks B 192.168.1.0/24 is directly connected, 00:00:10, Ethernet0/1 L 192.168.1.2/32 is directly connected, Ethernet0/1 192.168.11.0/32 is subnetted, 1 subnets **B 192.168.11.11 [20/11] via 192.168.1.1 (B), 00:00:10, Ethernet0/1** >> Route from VRF B routing table at VRF A.

**VRF B Routing Table**

LEAK#**show ip route vrf B** Routing Table: B

*< Snip for resume >*

10.0.0.0/30 is subnetted, 1 subnets B 10.0.0.0 [200/0] via 10.0.0.1 (A), 00:00:15 172.16.0.0/32 is subnetted, 1 subnets **B 172.16.10.10 [200/0] via 10.0.0.1 (A), 00:00:15** >> Route from VRF A routing table at VRF B. 192.168.1.0/24 is variably subnetted, 2 subnets, 2 masks C 192.168.1.0/24 is directly connected, Ethernet0/1 L 192.168.1.2/32 is directly connected, Ethernet0/1 192.168.11.0/32 is subnetted, 1 subnets O 192.168.11.11 [110/11] via 192.168.1.1, 01:05:12, Ethernet0/1

# Scénario 3 - Fuite VRF entre OSPF ( VRF ) et EIGRP ( Global ) avec BGP ( Facultatif )

Le scénario 3 décrit la fuite de route entre deux IGP (VRF B et VRF global).

## Diagramme du réseau

Ce document utilise cette configuration réseau :

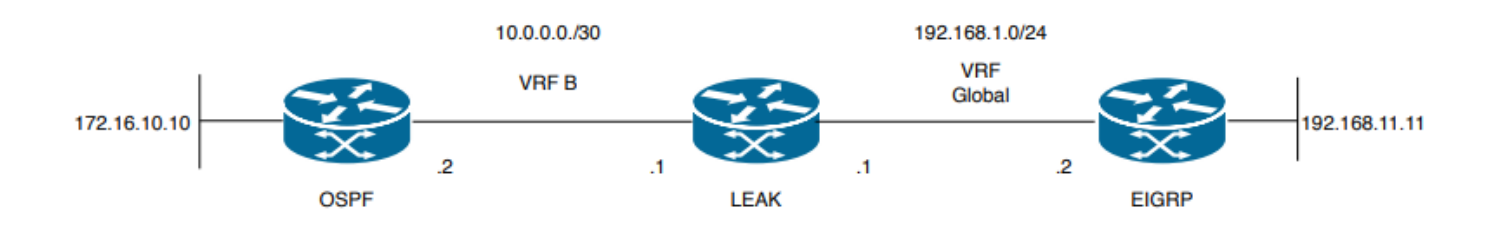

Imagen 3. Topologie de fuite de route pour le scénario 3

Le routeur « LEAK » a un voisinage OSPF avec un voisin dans VRF B et un voisin EIGRP dans le

VRF global. Le périphérique 172.16.10.10 doit pouvoir se connecter au périphérique 192.168.11.11 sur le réseau.

Le routeur LEAK ne parvient pas à connecter ces deux hôtes. Ces tables de routage indiquent les routes actuelles par VRF et indiquent les routes qui doivent être divulguées entre le VRF B et le VRF global.

Remarque : cette configuration est présentée à titre d'exemple pour effectuer une fuite lorsque l'un des IGP est sur un VRF, L'utilisation de la redistribution entre VRF et global Le VRF n'est pas autorisé dans les périphériques.

Table de routage LEAK :

## Table de routage EIGRP ( EIGRP )

LEAK#**show ip route** Codes: L - local, C - connected, S - static, R - RIP, M - mobile, B - BGP D - EIGRP, EX - EIGRP external, O - OSPF, IA - OSPF inter area N1 - OSPF NSSA external type 1, N2 - OSPF NSSA external type 2 E1 - OSPF external type 1, E2 - OSPF external type 2, m - OMP n - NAT, Ni - NAT inside, No - NAT outside, Nd - NAT DIA i - IS-IS, su - IS-IS summary, L1 - IS-IS level-1, L2 - IS-IS level-2 ia - IS-IS inter area, \* - candidate default, U - per-user static route H - NHRP, G - NHRP registered, g - NHRP registration summary o - ODR, P - periodic downloaded static route, l - LISP a - application route + - replicated route, % - next hop override, p - overrides from PfR

Gateway of last resort is not set

192.168.1.0/24 is variably subnetted, 2 subnets, 2 masks C 192.168.1.0/24 is directly connected, Ethernet0/1 L 192.168.1.1/32 is directly connected, Ethernet0/1 192.168.11.0/32 is subnetted, 1 subnets **D 192.168.11.11 [90/1024640] via 192.168.1.2, 01:08:38, Ethernet0/1 >> Route to be exchange from global routing table at VRF B routing table.**

### Table de routage VRF B ( OSPF )

#### LEAK#**show ip route vrf B**

Routing Table: B Codes: L - local, C - connected, S - static, R - RIP, M - mobile, B - BGP D - EIGRP, EX - EIGRP external, O - OSPF, IA - OSPF inter area N1 - OSPF NSSA external type 1, N2 - OSPF NSSA external type 2 E1 - OSPF external type 1, E2 - OSPF external type 2, m - OMP n - NAT, Ni - NAT inside, No - NAT outside, Nd - NAT DIA i - IS-IS, su - IS-IS summary, L1 - IS-IS level-1, L2 - IS-IS level-2 ia - IS-IS inter area, \* - candidate default, U - per-user static route H - NHRP, G - NHRP registered, g - NHRP registration summary o - ODR, P - periodic downloaded static route, l - LISP a - application route + - replicated route, % - next hop override, p - overrides from PfR

Gateway of last resort is not set

```
10.0.0.0/8 is variably subnetted, 2 subnets, 2 masks
C 10.0.0.0/30 is directly connected, Ethernet0/0
L 10.0.0.2/32 is directly connected, Ethernet0/0
172.16.0.0/32 is subnetted, 1 subnets
O 172.16.10.10 [110/11] via 10.0.0.1, 01:43:45, Ethernet0/0 >> Route to be exchange from routing
table VRF B at global routing table.
```
### **Configurer**

Procédez comme suit pour créer la fuite entre les deux tables de routage :

```
Step 1.
Create route-maps for import and export to be injected in both routing tables.
LEAK(config)#Route-map OSPF_TO_EIGRP
LEAK(config-route-map)#match ip address prefix-list OSPF_TO_EIGRP
LEAK(config-route-map)#exit
!
Prefix-list created to match the host that is attached to the previous route-map configured.
!
ip prefix-list OSPF_TO_EIGRP permit 172.16.10.10/32
ip prefix-list OSPF_TO_EIGRP permit 10.0.0.0/30
or
LEAK(config)#Route-map OSPF_TO_EIGRP
LEAK(config-route-map)#match ip address 10
LEAK(config-route-map)#exit
!
ACL created to match the host that is attached to the previous route-map.
!
LEAK#show ip access-lists 10
10 permit 172.16.10.10
20 permit 10.0.0.0
LEAK(config)#Route-map EIGRP_TO_OSPF
LEAK(config-route-map)#match ip address prefix-list EIGRP_TO_OSPF
LEAK(config-route-map)#exit
!
Prefix-list created to match the host that is attached to the previous route-map configured.
!
ip prefix-list EIGRP_TO_OSPF permit 192.168.11.11/32
ip prefix-list EIGRP_TO_OSPF permit 192.168.1.0/24
or
LEAK(config)#Route-map EIGRP_TO_OSPF
LEAK(config-route-map)#match ip address 20
LEAK(config-route-map)#exit
!
ACL created to match the host that is attached to the previous route-map.
!
LEAK#show ip access-lists 20
10 permit 192.168.11.11
20 permit 192.168.1.0/24
Step 2.
Add the import/export maps in order to match the route-map names.
```
Current configuration

vrf definition B rd 1:2 ! address-family ipv4 exit-address-family ! ! LEAK(config-vrf)#**vrf definition B** LEAK(config-vrf)#**address-family ipv4** LEAK(config-vrf-af)#**import ipv4 unicast map EIGRP\_TO\_OSPF** LEAK(config-vrf-af)#**export ipv4 unicast map OSPF\_TO\_EIGRP**

#### **Step 3.**

To perform the leak is necessary to create a BGP process, in order to redistribute the IGPs protocols.

router bgp 1 bgp log-neighbor-changes !

**address-family ipv4 vrf B >> Include the address-family to inject VRF B routing table (OSPF)** !

exit-address-family

Remarque : assurez-vous que le VRF dispose d'un Distincteur de route configuré afin d'éviter l'erreur :

"%vrf B does not have "rd" configured, please configure "rd" before configuring import route-map"

```
Step 4.
Create a Dual Redistribution.
IGPs redistribution.
LEAK(config-router)#router bgp 1
LEAK(config-router)#redistribute eigrp 1
!
LEAK(config-router)#address-family ipv4 vrf B
LEAK(config-router-af)#redistribute ospf 1 match internal external 1 external 2
LEAK(config-router-af)#end
BGP Redistribution
LEAK(config)#router ospf 1 vrf B
LEAK(config-router)#redistribute bgp 1
!
LEAK(config-router)#router eigrp TAC
LEAK(config-router)#
LEAK(config-router)# address-family ipv4 unicast autonomous-system 1
LEAK(config-router-af)#
LEAK(config-router-af)# topology base
LEAK(config-router-af-topology)#redistribute bgp 1 metric 100 1 255 1 1500
```
## Vérifier

Vérification des tables de routage

### Table de routage globale

LEAK#**show ip route** <Snip for resume >

172.16.0.0/32 is subnetted, 1 subnets **B 172.16.10.10 [20/11] via 10.0.0.1, 00:14:48, Ethernet0/0 >> Route from VRF B routing table at global routing table ( EIGRP ).** 192.168.1.0/24 is variably subnetted, 2 subnets, 2 masks C 192.168.1.0/24 is directly connected, Ethernet0/1 L 192.168.1.1/32 is directly connected, Ethernet0/1 192.168.11.0/32 is subnetted, 1 subnets D 192.168.11.11 [90/1024640] via 192.168.1.2, 02:16:51, Ethernet0/1 Table de routage VRF B

#### LEAK#**show ip route vrf B** Routing Table: B

<Snip for resume >

10.0.0.0/8 is variably subnetted, 2 subnets, 2 masks C 10.0.0.0/30 is directly connected, Ethernet0/0 L 10.0.0.2/32 is directly connected, Ethernet0/0 172.16.0.0/32 is subnetted, 1 subnets O 172.16.10.10 [110/11] via 10.0.0.1, 00:34:25, Ethernet0/0 192.168.1.0/24 is variably subnetted, 2 subnets, 2 masks B 192.168.1.0/24 is directly connected, 00:08:51, Ethernet0/1 L 192.168.1.1/32 is directly connected, Ethernet0/1 192.168.11.0/32 is subnetted, 1 subnets **B 192.168.11.11 [20/1024640] via 192.168.1.2, 00:08:51, Ethernet0/1 >> Route from global routing table ( EIGRP ) at VRF B routing table.**

## Ressources supplémentaires

## À propos de cette traduction

Cisco a traduit ce document en traduction automatisée vérifiée par une personne dans le cadre d'un service mondial permettant à nos utilisateurs d'obtenir le contenu d'assistance dans leur propre langue.

Il convient cependant de noter que même la meilleure traduction automatisée ne sera pas aussi précise que celle fournie par un traducteur professionnel.